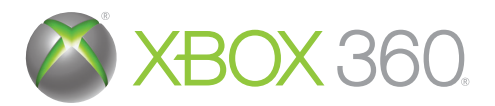

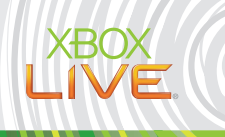

# HERLOCK HOLMES

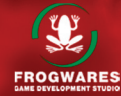

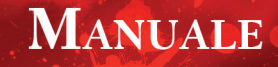

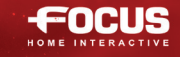

A AVVISO Prima di utilizzare questo gioco, leggere i manuali della console Xbox 360° e degli accessori per informazioni importanti relative alla sicurezza e salute. Si consiglia di conservare tutti i manuali per riferimento futuro. Per eventuali sostituzioni dei manuali della console e degli accessori, visitare il sito www.xbox.com/support.

#### Importanti avvertenze per la salute relative all'utilizzo dei videogame

#### Disturbi dovuti alla fotosensibilità

In una percentuale minima di utenti potrebbero insorpere disturbi dovuti all'esposizione ad alcune immagini, inclusi motivi o luci intermittenti, contenute nei videogiochi. Anche nei soggetti che in precedenza non hanno mai accusato disturbi di fotosensibilità o collessia potrebbe celarsi una patologia non diagnosticata in grado di causare attacchi epilettici dovuti alla fotosensibilità durante l'utilizzo di videogiochi.

Tali disturbi possono essere accompagnati da vari sintomi, inclusi vertigini, visione alterata, spasmi al volto o agli occhi, spasmi o tremori alle braccia o alle gambe. senso di disorientamento, confusione o perdita temporanea dei sensi. Le convulsioni o la perdita dei sensi provocate dagli attacchi possono causare conseguenze dovute a cadute o all'impatto contro gli oggetti circostanti.

In presenza di uno qualsiasi di questi sintomi, interrompere immediatamente l'utilizzo del videopioco e consultare un medico. Poiché i bambini e gli adolescenti sono più soggetti a questo tipo di attacchi rispetto agli adulti, i genitori dovrebbero osservare o farsi descrivere direttamente l'eventuale insorgenza dei sintomi sopra indicati. È possibile ridurre il rischio di attacchi epilettici dovuti alla fotosensibilità adottando le sequenti precauzioni: sedersi lontano dallo schermo: utilizzare uno schermo di dimensioni inferiori: giocare in una stanza ben illuminata: evitare di giocare quando si è stanchi o affaticati

Se nell'ambito familiare si sono verificati in precedenza casi di fotosensibilità o epilessia. consultare un medico prima di utilizzare il gioco.

Cosa è il sistema PEGI (Pan European Games Information)? Il sistema di classificazione PEGI ha come obiettivo la tutela dei minori scoraggiando l'utilizzo di giochi non adeguati ad una determinata fascia d'età. Non si tratta di una quida alla difficoltà del gioco. Il sistema PEGI, che è composto da due diversi fattori. consente ai genitori o a chiunque acquisti dei giochi per bambini di effettuare una scelta informata e adequata alfetà del bambino per il quale si intende acquistare il gioco. Il primo fattore è una classificazione sulla base dell'età:-

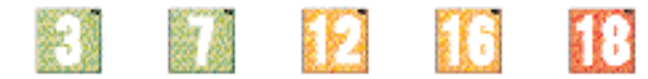

Il secondo fattore è costituito da un'icona che indica il tipo di contenuto presente nel gioco. A seconda del gioco, possono essere visualizzate diverse icone. La classificazione in base all'età tiene conto della concentrazione dei contenuti indicati dalle icone del gioco. Le icone sono:-

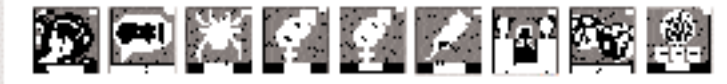

Per ulteriori informazioni, visitare il sito http://www.pegi.info e pegionline.eu

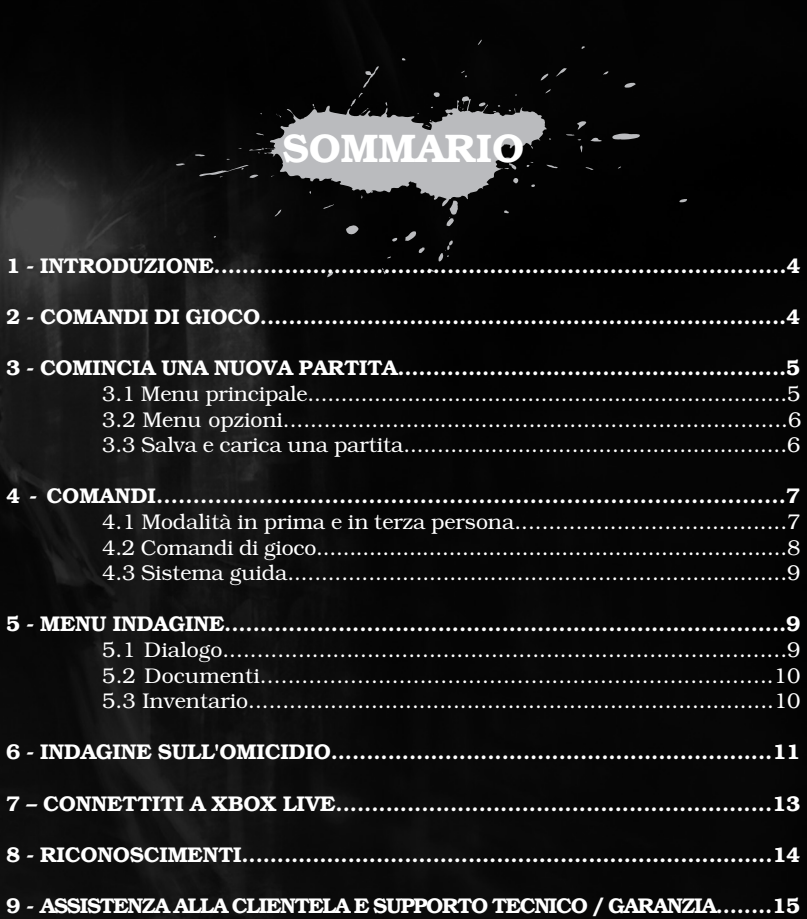

# **IMPORTANTE**

Tutti i personaggi e gli eventi di questo gioco si ispirano a una delle innumerevoli teorie che cercano di spiegare chi fosse davvero "Jack lo squartatore". Infatti, piuttosto che sui fatti, il gioco si basa sulla teoria. I punti di vista palesati non sono condivisi dallo sviluppatore, dall'editore, dal produttore, dai licenziatari e dai concessori di licenza, né da qualsiasi altra persona ivi coinvolta. Non vengono fornite rappresentanze o garanzie rispetto all'accuratezza delle informazioni contenute; qualsiasi riferimento a persone in vita o decedute, alle loro azioni e ai relativi eventi è teorico, co-incidentale e non deve essere inteso come fatto realmente accaduto. Il presente gioco non è collegato o associato a terzi, a un autore, un'azienda, un film, un gioco, un libro o qualsiasi altra opera in particolare. Tutti i marchi sono proprietà dei rispettivi detentori.

# **1 - INTRODUZIONE**

#### *QUANDO TUTTO EBBE INIZIO...*

*Sabato, 1° settembre 1888: tutti i giornali di oggi hanno lo stesso titolo, la notizia è sconvolgente. Ieri notte, nel quartiere di Whitechapel, è stato trovato il corpo di una donna barbaramente mutilata, che giaceva nei bassifondi di Buck's Row. Ogni giorno dopo quella data sventurata, i giornali contengono servizi riguardo donne uccise, ma i metodi di questo assassino sono molto diversi da quelli a cui gli investigatori sono abituati: viene tagliata la gola e lacerata la lingua, l'addome e i genitali vengono sfregiati. La donna, che chiamiamo "Polly", una signora della notte, sembra aver sofferto maggiormente le conseguenze dello scatenato attacco di un maniaco.*

*Questi fatti sono passati inosservati al 221b di Baker Street che, per la verità, sta vivendo un periodo alquanto monotono, dato che da un po' non vi sono casi che suscitano l'interesse di Sherlock Holmes. Leggendo l'articolo, il famoso detective decide di recarsi alla stazione di polizia di Whitechapel per ottenere il rapporto sulle indagini preliminari dei poliziotti e del medico legale. Questo sarà il punto di partenza di un'indagine che si preannuncia particolarmente sinistra, perché ben presto verranno commessi ulteriori crimini, sempre più raccapriccianti. Assieme all'inseparabile e fedele amico Watson, Sherlock Holmes dovrà stare sempre all'erta, dimostrando abilità, astuzia e una calma agghiacciante per scoprire chi è il responsabile di questi orrendi crimini.*

# **2 - COMANDI DI GIOCO**

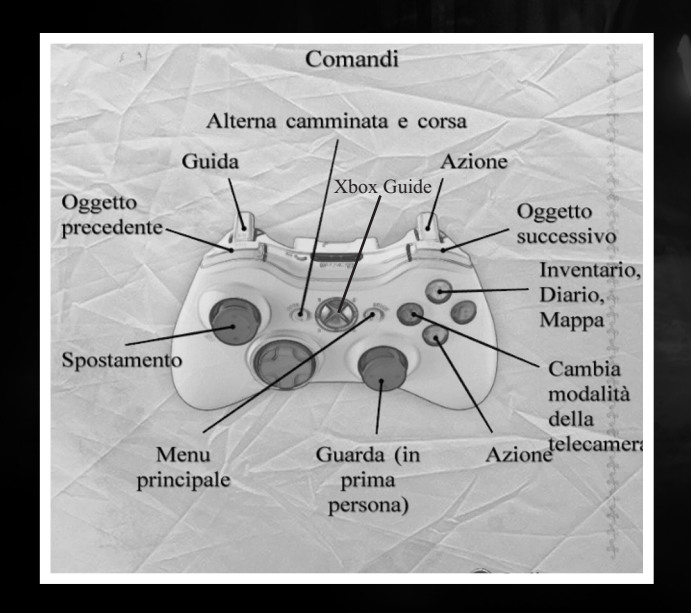

# **3 - COMINCIA UNA NUOVA PARTITA**

Quando cominci a giocare, la partita verrà automaticamente collegata a un profilo, al quale dovrai essere sempre connesso per salvare i tuoi progressi di gioco. Se cambi il profilo nel corso della partita il gioco si riavvierà dall'inizio, quindi, poiché i salvataggi sono collegati al profilo, dovrai assicurarti di aver salvato i progressi.

Per cominciare una nuova partita, dal menu principale seleziona "Nuova

partita" con il pulsante  $\bullet$  poi premi  $\bullet$  per confermare.

Per facilitare l'azione di gioco, puoi visualizzare e modificare le opzioni di Sherlock Holmes versus Jack lo Squartatore dal menu opzioni.

All'inizio della partita appariranno delle istruzioni che ti aiuteranno a prendere confidenza con l'avventura.

Suggeriamo di salvare i progressi sia durante la partita che all'uscita dal gioco.

# **ALL MENU PRINCIPALE**

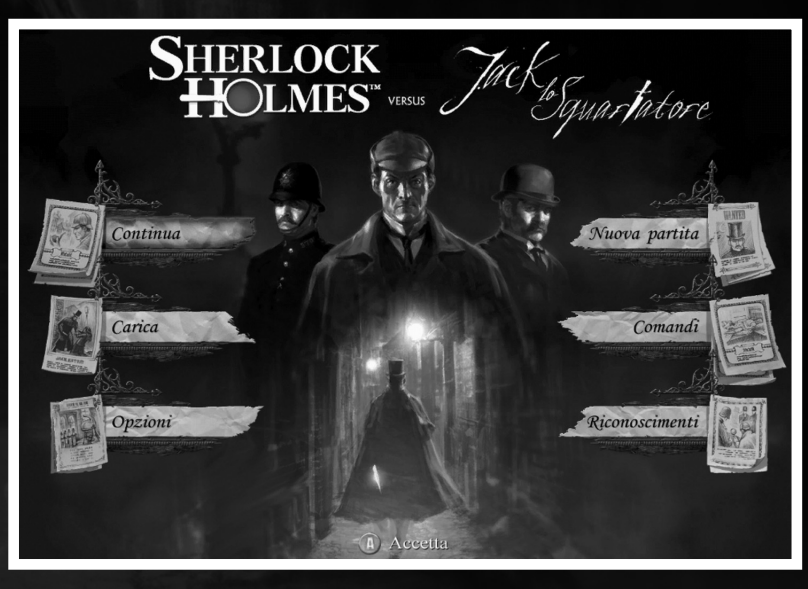

#### **Nuova partita:** Comincia l'avventura dall'inizio.

**Continua:** Se hai già cominciato l'avventura e salvato i progressi, con questo pulsante puoi continuarla direttamente dall'ultimo salvataggio effettuato. **Carica:** Carica una partita salvata in precedenza. **Comandi:** Visualizza i comandi utilizzati per giocare.

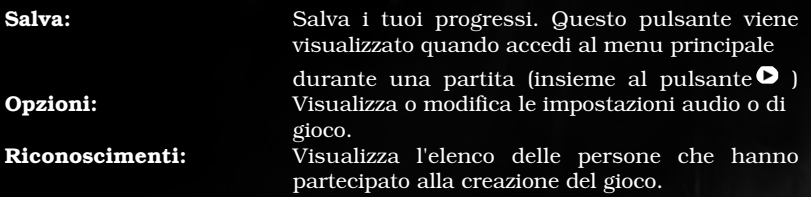

# **ALL MENU OPZIONI**

Il menu Opzioni ti permette di visualizzare o modificare le impostazioni di gioco:

#### **Impostazioni audio**

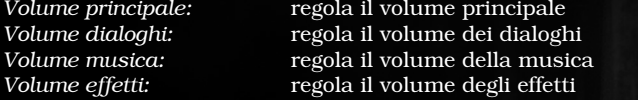

### **Preferenze**

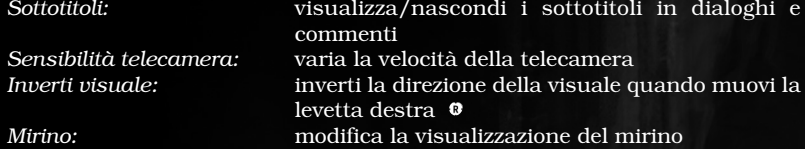

Quando avrai personalizzato le impostazioni, conferma le modifiche premendo

 $\bullet$ . Puoi anche azzerare le impostazioni con il pulsante  $\bullet$  .

# **SALVA E CARICA UNA PARTITA**

Puoi salvare i tuoi progressi di gioco in qualunque momento della partita.

Premi **p**er visualizzare il menu principale, poi "Salva" per avere accesso al menu di salvataggio.

Premi  $\boldsymbol{0}$  nell'area di salvataggio per salvare i tuoi progressi di gioco. Puoi selezionare lo slot di una partita esistente, già salvata in precedenza, e sostituirlo con quello della nuova partita.

Premi  $\Theta$  per tornare al menu principale. Premi di nuovo il pulsante  $\Theta$  per tornare al gioco.

Dal menu principale, vai al menu "Carica" per continuare una partita già salvata in precedenza, dopodiché ti basterà premere  $\boldsymbol{\Phi}$  dopo aver selezionato la partita salvata che desideri riprendere.

**Nota bene:** i salvataggi sono collegati a un profilo. Se giochi una partita con un nuovo profilo, non potrai avere accesso ai salvataggi effettuati con il tuo profilo originario.

# **4 - COMANDI**

In **Sherlock Holmes versus Jack lo Squartatore** ci sono due modalità di gioco: la visuale in prima persona, in cui vestirai i panni del personaggio e vedrai ogni cosa dal suo punto di vista, oppure la prospettiva in terza persona, nel classico stile dell'avventura punta e clicca, in cui i tuoi personaggi si sposteranno sullo schermo seguendo i movimenti della levetta sinistra.

Premi <sup>®</sup> per passare da una modalità all'altra in qualunque momento della partita. Quando ti trovi in difficoltà, non esitare a cambiare la modalità di visualizzazione: spesso è meglio vedere le cose da un punto di vista differente.

# *<b>PROSPETTIVA IN TERZA PERSONA*

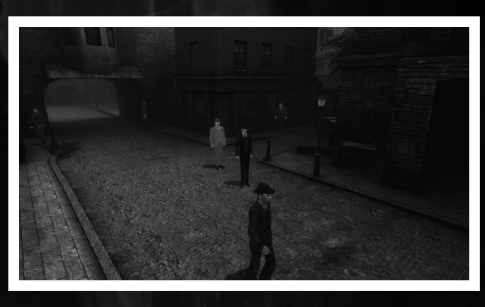

Nella prospettiva in terza persona, per spostare il tuo personaggio sullo schermo e farlo muovere nella direzione che desideri o fargli eseguire azioni particolari, dovrai usare la levetta sinistra  $\bullet$ Quando sarai abbastanza vicino a determinati oggetti, appariranno delle aree di attivazione per poter interagire con essi.

La visualizzazione cambierà automaticamente quando raggiungi le estremità dello schermo.

# **EXPROSPETTIVA IN PRIMA PERSONA**

Per spostarti nella prospettiva in prima persona userai la levetta sinistra  $\bullet$ . La levetta destra <sup>o</sup> controlla il tuo campo visivo e la direzione in cui si sposta il tuo personaggio.

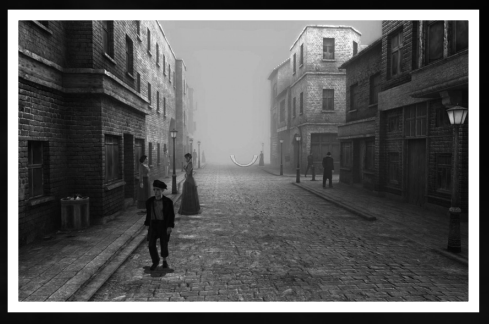

# *CORRI / CAMMINA*

In entrambe le modalità di visualizzazione, puoi usare il pulsante  $\Omega$  per scegliere se correre o camminare.

# **ALE ICONE DI GIOCO**

Quando punterai verso un oggetto, un personaggio o un elemento sulla scena con cui desideri interagire, apparirà un'icona, che indicherà il tipo di azione da poter svolgere.

Tali icone sono identiche sia nella prospettiva in prima che in terza persona.

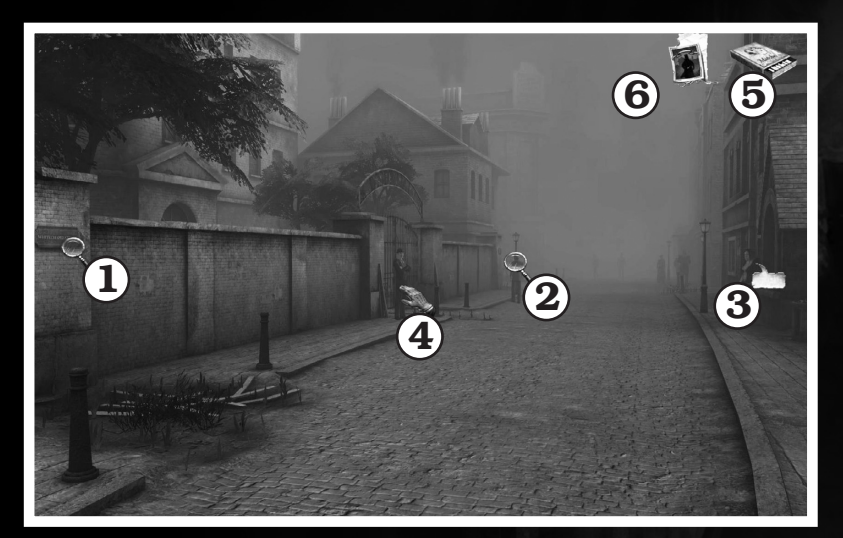

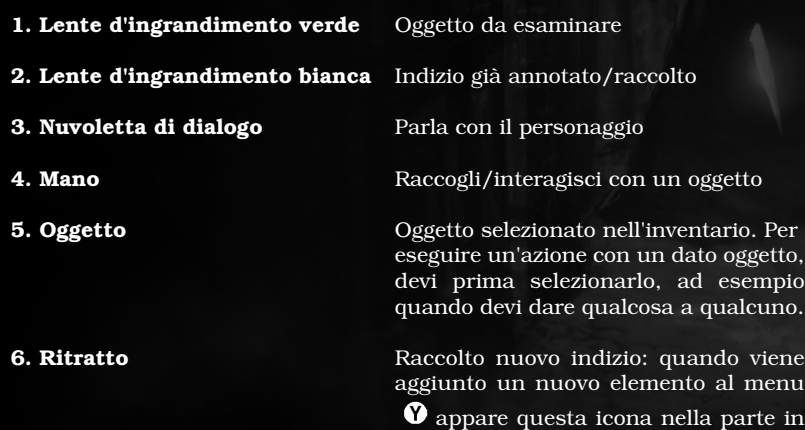

alto a destra dello schermo, ad esempio un nuovo oggetto nell'inventario, documenti, dialoghi, rapporti, deduzioni e luoghi sulla mappa.

# **SISTEMA GUIDA**

Durante il gioco, puoi premere  $\blacksquare$  in qualunque momento per visualizzare gli elementi d'interesse e controllare di aver raccolto tutti gli indizi disponibili sulla scena del crimine sulla quale stai investigando. Ciò potrebbe esserti molto utile, ma naturalmente suggeriamo di usarlo con moderazione per tenere alto il livello di brivido della scoperta, proprio di questa avventura!

# **5 - MENU INDAGINE**

Premi  $\bullet$  durante la partita per andare direttamente al taccuino dei casi su cui sta lavorando Sherlock Holmes, che contiene le seguenti schede:

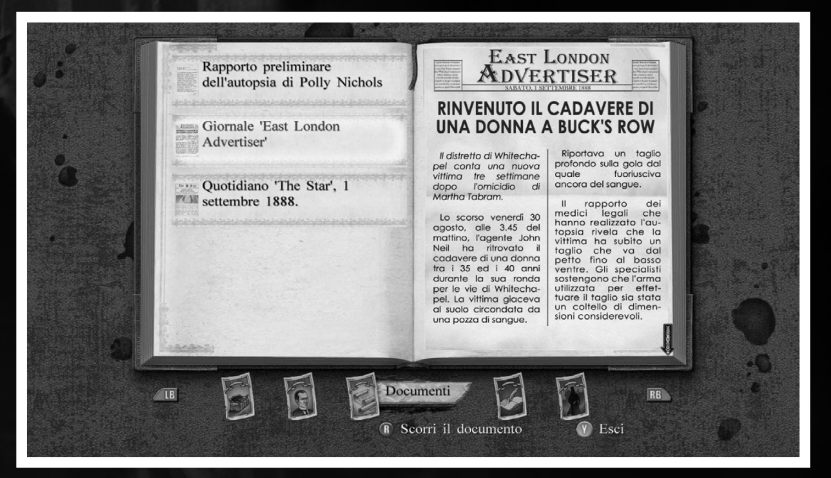

- **1. Oggetti**
- **2. Dialoghi**
- **3. Documenti**
- **4. Rapporti**
- **5. Mappa**

# *<b>DIALOGHI*

Sherlock Holmes conduce le sue indagini trovando indizi, ma parte dell'investigazione è anche basata sulle conversazioni con una serie di personaggi. Egli sa come gestire gli scambi di punti di vista con i suoi interlocutori, in modo da poter poi ricomporre il puzzle con tutte le informazioni di cui ha bisogno. Nel gioco, tutti i dialoghi sono sottotitolati e sono anche disponibili nella scheda dei dialoghi, così li potrai consultare in diversi momenti.

# *ADOCUMENTI*

Durante l'avventura vengono raccolti svariati documenti che non solo ti permetteranno di entrare ancora di più nell'atmosfera del gioco, ma anche di farti un'idea sul profilo dell'assassino e sulle circostanze che lo hanno fatto agire in un certo modo.

## <sup>Y</sup> **INVENTARIO**

Nell'inventario del gioco troverai gli oggetti che raccogli durante le tue indagini e che potrebbero esserti utili per risolvere particolari rompicapi. Quando selezioni un oggetto, apparirà una breve descrizione della zona relativa. Per raccogliere un oggetto, vai nell'inventario e seleziona quello che desideri: l'oggetto apparirà all'interno di un quadrato bianco.

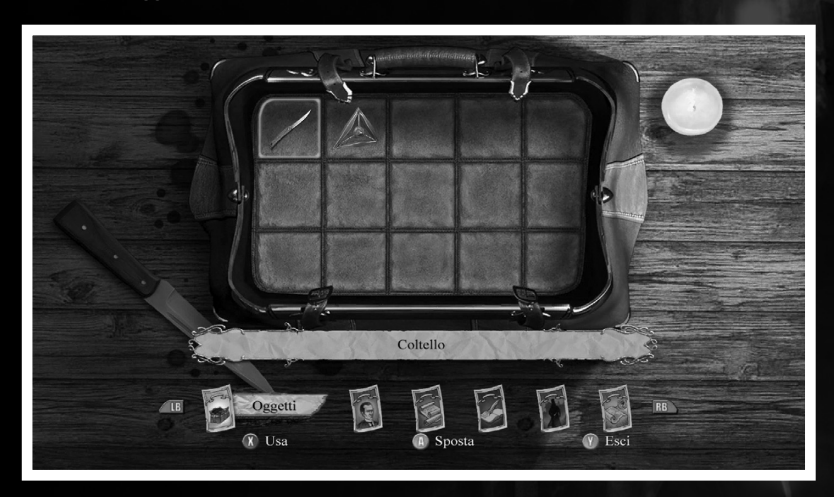

Premi  $\bullet$  per tornare al gioco. Durante la partita puoi anche usare  $\bullet$  /  $\bullet$  : così l'oggetto apparirà nella parte in alto a destra dello schermo. Alcuni oggetti possono essere usati insieme ad altri direttamente dall'inventario, così da farne un uso diverso e quindi proseguire nel gioco. Per associare un oggetto a un altro, seleziona il primo oggetto con  $\bullet$ , poi spostalo sul secondo oggetto con . Se la combinazione è possibile, verrà visualizzato un simbolo; a quel punto potrai confermare con il pulsante  $\mathbf 0$ .

# **6 - L'INDAGINE SULL'OMICIDIO**

**Sherlock Holmes versus Jack lo Squartatore** ti offre un innovativo sistema in cui potrai giungere alle conclusioni più plausibili solo grazie agli indizi raccolti.

Nell'indagine su questo macabro omicidio, l'unico modo di condurre un'investigazione che vada a buon fine è raccogliere indizi, testimonianze e documenti, per poi analizzarli.

I seguenti esempi vengono dall'omicidio di Polly Nichols, la prima vittima.

# **ARACCOGLI GLI INDIZI**

Dovresti prima raccogliere tutti gli indizi sulla scena del delitto, dal cadavere stesso oppure dalla zona circostante.

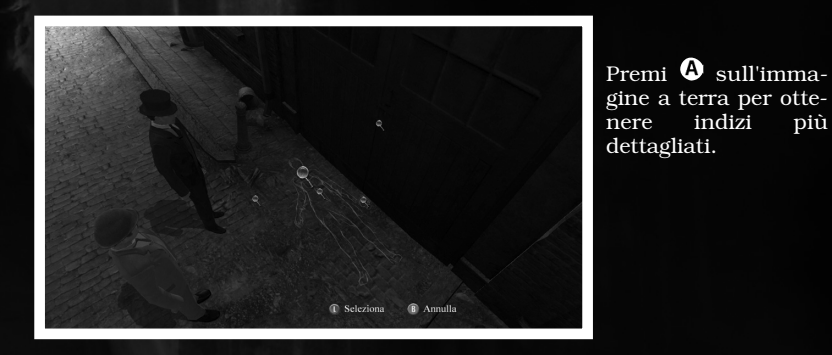

*<b>A* RICOSTRUISCI L'OMICIDIO

Quando avrai raccolto tutti gli indizi dell'omicidio, dovrai ricostruirlo per fare in modo che corrisponda agli indizi che hai raccolto.

Ciò sarà molto utile per capire nel modo migliore com'è stata assassinata la vittima e per trarre le deduzioni corrette.

Se la ricostruzione è giusta e la vittima in posizione verticale, quando verrà sdraiata a terra, vedrai l'intera ricostruzione della scena e potrai finalizzare le tue deduzioni.

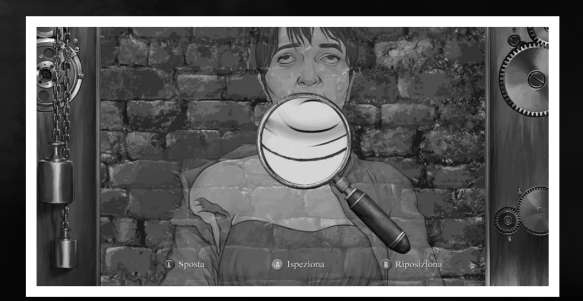

## **ATRAI LE TUE DEDUZIONI**

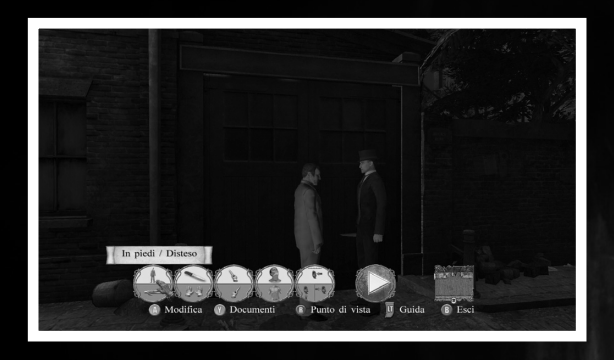

Quando avrai raccolto tutti gli indizi ed effettuato la ricostruzione, dovrai tornare a Baker Street per trarre le tue deduzioni dalle informazioni e dagli indizi in tuo possesso.

Verrà visualizzato sullo schermo il cartellone delle deduzioni, al quale puoi accedere in qualunque momento dalla relativa scheda del menu Indagine, contenente diverse pagine.

Sul cartellone appaiono gli indizi: ti verrà chiesto di sistemarli in ordine logico in modo da stabilire un collegamento tra loro. A questo punto, dovrai scegliere tra le diverse proposte, che ti condurranno alla conclusione finale. Puoi usare **p** per visualizzare la guida al menu deduzione.

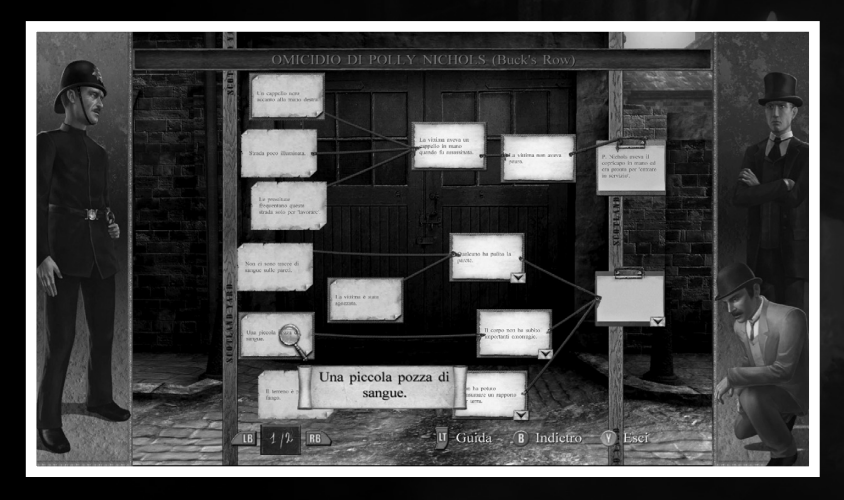

Se l'ordine logico da te proposto è corretto, verrà circondato da un quadrato verde. Per aiutarti a risolvere questi rompicapi, dovrai rileggere alcune delle conversazioni tra Sherlock Holmes e altri personaggi, dei rapporti e dei

documenti contenuti nei menu Indagine. Questi avranno un valore inestimabile nella tua missione, perché ti permetteranno di collegare tra loro le accurate deduzioni logiche di ciascun delitto.

# **X**TROVA I POSSIBILI MOVENTI

Dopo aver completato correttamente il cartellone delle deduzioni, verrai reindirizzato a quello in cui troverai i possibili moventi del crimine. Prima di tutto dovrai collocare i fogli di carta dalla parte giusta del cartellone. Se sei sulla buona strada, sentirai il punto di vista di Sherlock Holmes. A questo punto, scegli Sì o No per decidere se il movente potrebbe essere plausibile oppure no.

# **7 – CONNESSIONE A XBOX LIVE**

# <sup>Y</sup>**XBOX LIVE**

Grazie a Xbox LIVE®, potrai divertirti con i tuoi giochi preferiti direttamente dal soggiorno di casa. Trova il gioco perfetto per te approfittando delle versioni di prova gratuite di centinaia di titoli della libreria più vasta del mondo. Sfrutta al massimo ogni gioco grazie agli addon quali mappe, brani, armi e livelli. E ricordati di connetterti e giocare con gli amici, ovunque si trovino. Con Xbox LIVE, il divertimento non finisce mai.

## **XCONNESSIONE**

Prima di utilizzare Xbox LIVE, collega la tua console Xbox 360 a una connessione a Internet ad alta velocità e registrati per diventare membro di Xbox LIVE.Per ulteriori informazioni sulla connessione e per scoprire se Xbox LIVE è disponibile nella tua città, visita **www.xbox.com/live/countries**

## **MIMPOSTAZIONI FAMILIARI**

Questi strumenti immediati e flessibili consentono a genitori e tutori di decidere a quali giochi consentire l'accesso ai giovani giocatori, a seconda della valutazione del contenuto. I genitori possono vietare l'accesso a contenuti per adulti. Decidi chi potrà interagire con altri utenti online con il servizio Xbox LIVE e in quali modalità. Imposta un tempo limite di gioco. Per ulteriori informazioni, visita **www.xbox.com/familysettings.**

# **8 - RICONOSCIMENTI**

#### **Sherlock Holmes versus Jack lo Squartatore**

#### **FROGWARES**

Alexander Masliukivskyi Alexander Stroynuk Alexandre Novak Alexey Shevchenko Alexey Tsoy Alexey Zaryuta Andrey Merzlikin Artyom Kravchenko Aurelie Ludot Bogdan Morguniuk Denis Ischenko DmitriyYeremenko Elena Koretskaya-Ensenat Ephraim Liechtenstein FeLix Borikhin Igor Salnitskiy Jalil Amr Katerina Isayeva Kateryna Kovalchuk Kateryna Kozemirova Konstantin Fedchenko Konstantin Yakushenko Lesia Khvorostina Maksym Komisarenko Marina Orlova Masha Komisarenko Maxim Scherbakov Natalia Moroz Pascal Ensenat Pavel Buyevich Pavel Kostyuchenko Platon Butko Raphael Goujet Sergey Chervonniy Sergey Karchavets Sergiy Goshko Sveta Gunchenko Vadim Kosmin Valeria Sheveliova Valeriy Drobyazhenko Victor Mikhno Vladimir Titarchuk Volodymyr Yezhov Volodymyr Gorodnychyi Wael Amr Yuri Sholudchenko

#### **FOCUS HOME INTERACTIVE**

**Head of the investigation unit** Cédric Lagarrigue

#### **Investigation**

**agency** Alexis Fischer Xavier Assemat Clément Coutel Thomas Barrau Christopher Guyon

#### **Scientific**

**investigations** Luc Heninger Benjamin Tardif Mohad Semlali Jean-Michel Poireau Quentin Granger Morgan Schouler Minh Nhat Nguyen Thierry Ching

#### **Offender profiling**

François Weytens Benjamin Papeau Hugo David

#### **Coroner**

Marie-Caroline Le Vacon

#### **Technical database**

Jean-Michel Hellendorff Stéphan Le Gac Jean-Joseph Garcia Damien Duca

Snitches John Bert Robin Nachbronn Aline Janzekovic

Detectives' relation Marie Bilong

**International Customs Service** Damien Mauric Aurélie Rodrigues

Suspects Database Renzo Calogero Estelle Labastide

Internal Cases Administration Nathalie Jérémie Linda Hanoun Sandra Fardini

Commissioner Bourdon Jean-Pierre Bourdon

#### **SPIDERS**

Arnaud Beaume Romain Blanchais Julien Briatte Julien Le Corre Jonathan Lefevre Wilfried Mallet Sylvain Prunier Pierre Riom Jehanne Rousseau Stéphane Versini Guillaume Werlé

#### **BETA TESTERS**

#### **US :**

Marita Robinson Christina Burns André Dupuis Maxndano Ben Ketteridge Carl Ellis Dadguy Linda Ana Sprague Tabatha Dennis Lepine Len Green

#### **FR :**

Isabelle Demeurant Xavier Bargue francoise.le-tang Frédéric Ampère

**Music :** Alexandre Dudko

#### **We would like to thank :**

Gary G. who missed his saving throw, RIP. The first DM, He taught us to roll the dice. He opened the door to new worlds. Freddie Mercury who was conscious that too much love will kill him. The SSHF, Thierry and Alexis that have been constantly helping us in our work. Marita Robinson, Becky Waxman, and all the Gameboomers. Our fans and players wherever there are. The Focus team always supporting us, in all situations. Florent from Nadeo Patrick from Cyanide Nate, Jessica, Jeffry, Jolene, Julia and Paul from BigFishGames Yann from Kyivgames Benoit from Kheops studio

©Copyright 2009 Frogwares and Focus Home Interactive. Published under license and authorization of Frogwares. All rights reserved. Copyright 2000-2009 "Sherlock Holmes" and Frogwares and their respective logos are trade marks of Frogwares. Focus, Focus Home Interactive and its logos are trade marks or registred trade marks of Focus Home Interactive. All rights reserved. All other company names, brand names and logos are property of their respective owners. "Sherlock Holmes", inspired by the Adventures of Sherlock Holmes written by Sir Arthur Conan Doyle. NVIDIA, the NVIDIA logo and the PhysX by NVIDIA logo are trademarks and/or registered trademarks of NVIDIA Corporation in the United States and other countries. All rights reserved. 2009 NVIDIA Corporation.

#### **WWW.SHERLOCKHOLMES-THEGAME.COM**

Xbox, Xbox 360, Xbox LIVE e i loghi Xbox sono marchi registrati del gruppo Microsoft e sono utilizzati su licenza di Microsoft.